# **Installation English**

• Turn off all devices.<br>• Turn off all devices.<br>• Connect the HDMI™ source device to the HDMI™ input of the splitter. labelled Input (1)

- 
- Connect the HDMI™ source device to the HDMI™ input of the splitter, labelled Input (1).<br>• Connect up to 8 HDMI™ screens to the splitter, labelled OUT 1 ∼ OUT 8 (2).<br>• Connect the barrel end of the power adapter to the

# **Safety**

**EDID-Management switch (3)**<br>The HDMI<sup>m</sup> splitters support the EDID manage in the table below:

• Only use indoors • Only use attached AC/DC adapter • Do not use in a humid environment

**Cleaning and maintenance**

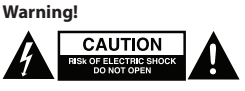

• Do not use cleaning solvents or abrasives.<br>• Do not dean the inside of the device.<br>• Do not attempt to repair the device. If the device does not operate correctly, replace it with a new device.<br>• Clean the outside of the

ings. This means the splitters can be adjusted to a fixed mode show

**Installatie Nederlands** • Schakel alle apparaten uit.

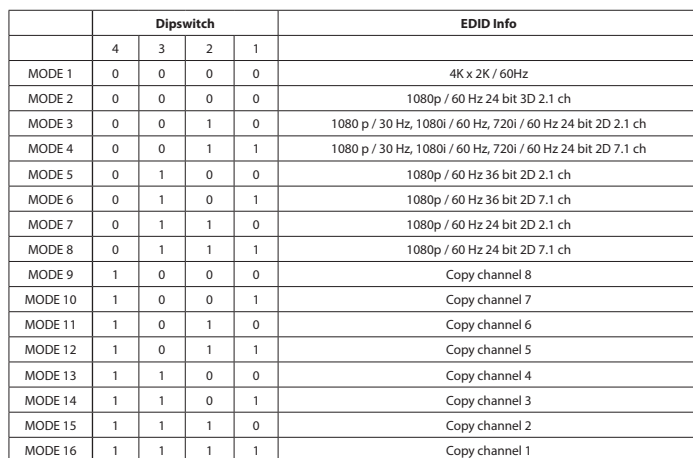

• Gebruik geen reinigingsmiddelen of schuurmiddelen.<br>• Reinig de binnenkant van het apparaat niet.<br>• Probeer het apparaat niet te repareren. Als het apparaat niet goed werkt, vervang het dan door een nieuw apparaat.<br>• Rein **Schakelaar EDID-beheer (3)**

**Installation Deutsch** Schalten Sie alle Geräte aus

• Schließen Sie das HDMI™-Quellgerät an den HDMI™-Eingang des Splitters an, der mit Input (1) gekennzeichnet ist.<br>• Schließen Sie bis zu 8 HDMI™-Bildschirme an den Anschluss des Splitters an, der mit OUT 1 ~ OUT 8 (2) gek

• Schakel het HDMI™-bronapparaat aan op de HDMI™-ingang van de splitter, gelabeld als Input (1). • Sluit maximaal 8 HDMI™-schermen aan op de splitter, gelabeld als OUT 1 ~ OUT 8 (2).

• Sluit het busvormige uiteinde van de voedingsadapter aan op de DC-ingang (5) van de schakelaar.<br>• Sluit het uiteinde met de AC-stekker aan op een AC-stopcontact. (6)<br>• Schakel alle apparaten in. Deze HDMI™-sp

# • Alle aangesloten schermen tonen nu hetzelfde bronsignaal. **Veiligheid**

• Alleen binnen gebruiken • Gebruik alleen de meegeleverde AC/DC-adapter • Niet gebruiken in een vochtige omgeving

# **Reiniging en onderhoud**

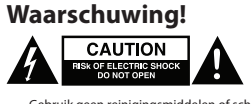

De HDMI™-splitters ondersteunen de instellingen van het EDID-beheer. Dit betekent dat de splitters in een vaste modus

No use el dispositivo en entornos húmedo **Limpieza y mantenimiento**

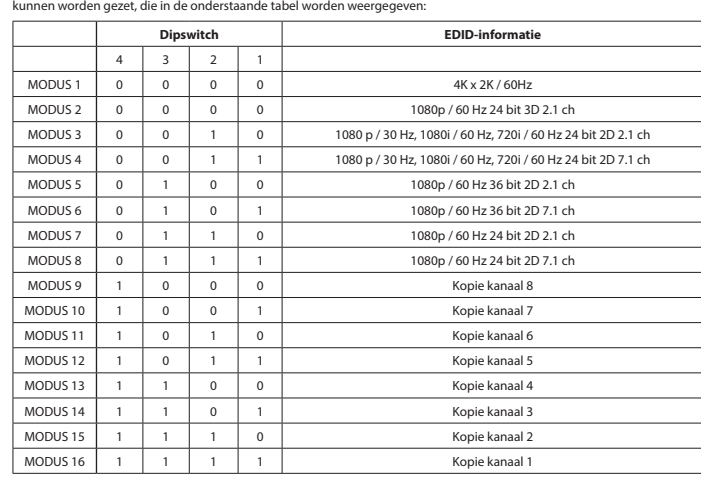

**Conmutador de administración de EDID (3)** .<br>Ción de EDID. Los divisores se pueden configur

ist. • Schließen Sie den Hohlstecker des Netzteils an den DC-Eingang (5) des Switches an.

• Schließen Sie den AC-Netzstecker an eine AC-Steckdose an. (6)<br>• Schalten Sie alle Geräte ein. Dieser HDMII''-Splitter kann über den Ein-/Ausschalter (4) ein- und ausgeschaltet werden.<br>• Alle angeschlossenen Bildschirme z

Mettez tous les appareils sous tension. Ce répartiteur HDMI™ peut être mis sous tension/hors tension à l'aide du bouto d'alimentation (4).

# **Sicherheit** • Verwendung nur in Innenräumen • Nur den mitgelieferten AC/DC-Adapter verwenden • Nicht in Umgebungen mit hoher Luftfeuchtigkeit verwenden

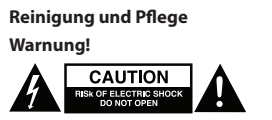

• Verwenden Sie keine Reinigungs- oder Scheuermittel. • Reinigen Sie nicht das Innere des Geräts. • Versuchen Sie nicht, das Gerät zu reparieren. Falls das Gerät nicht korrekt funktioniert, ersetzen Sie es bitte durch ein neues. • Reinigen Sie die Außenseite des Geräts mit einem weichen, angefeuchteten Tuch.

# **EDID-Management-Schalter (3)**

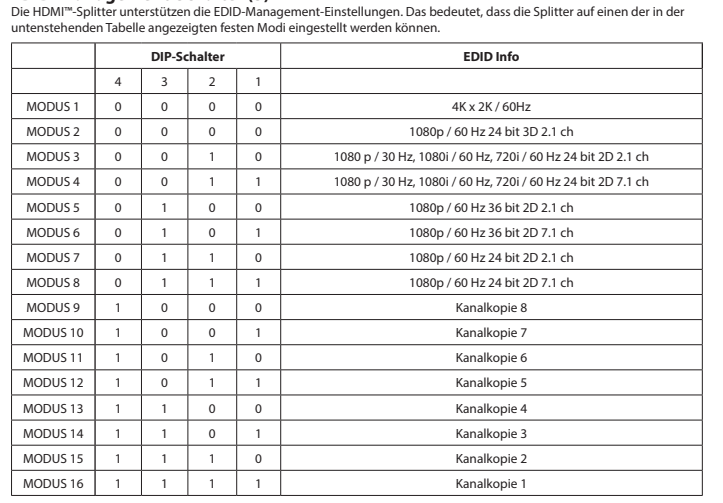

**Instalación**<br>
• Apage todos los dispositivos.<br>
• Conecte el dispositivo de fuente HDMI<sup>nn</sup> al puerto de entrada HDMI<sup>nn</sup> del conmutador, con la leyenda Input (1).<br>
• Puede conectar hasta 8 pantalas HDMI<sup>nn</sup> al commutador,

**Switch di gestione EDID (3)** ni di gestione EDID. Ciò significa che è possibile regolare gli splitter in un modo Gli splitter HDMI™ supportano le impostaz<br>fisso, come illustrato nella tabella seguente

• Todas las pantallas conectadas mostrarán la misma señal de entrada.

**Seguridad**

# • Uso exclusivo en interiores • Utilice sólo el adaptador CA/CC suministrado.

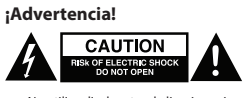

• No utilice disolventes de limpieza ni productos abrasivos.<br>• No limpie el interior del dispositivo.<br>• No intente reparar el dispositivo. Si el dispositivo no funciona correctamente sustitúyalo por uno nuevo.<br>• Limpie el

Sluk alle enhede • Slut HDMI™-kildeenheden til HDMI™-indgangen på splitteren, mærket Input (1).

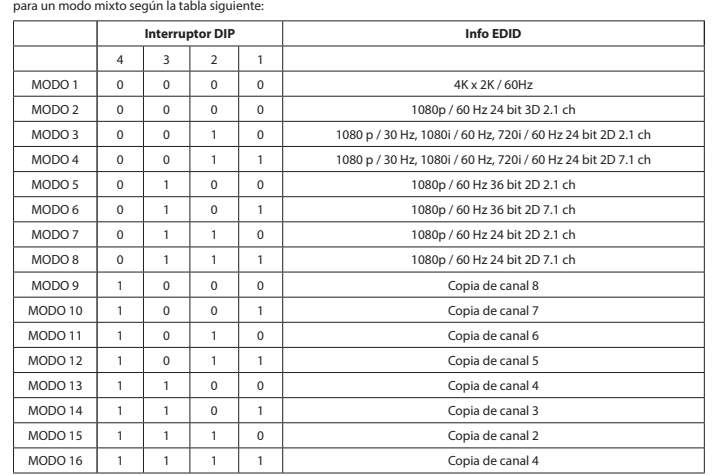

TILSTAND 1 0 0 0 0 0 0 4K x 2K / 60H TILSTAND 2 0 0 0 0 0 1080p / 60 Hz 24 bit 3D 2.1-kanals TILSTAND 3 0 0 1 0 1080 p / 30 Hz, 1080i / 60 Hz, 720i / 60 Hz 24 bit 2D 2.1-kanal TILSTAND 4 0 0 1 1 1 1080 p / 30 Hz, 1080i / 60 Hz, 720i / 60 Hz 24 bit 2D 7.1-kanals TILSTAND 5 0 1 0 0 0 1080p / 60 Hz 36 bit 2D 2.1-kanals TILSTAND 6 0 1 0 1 1080p / 60 Hz 36 bit 2D 7.1-kanals TILSTAND 7 0 1 1 0 1080p / 60 Hz 24 bit 2D 2.1-kanals TILSTAND 8 0 1 1 1 1 1080p / 60 Hz 24 bit 2D 7.1-kanals TILSTAND 9 1 0 0 0 0 Kopi kanal 8 TILSTAND 10 1 0 0 1 1 Kopi kanal 7 TILSTAND 11 | 1 | 0 | 1 | 0 | 1 | 0 | Kopi kanal 6 TILSTAND 12 1 0 1 1 1 Kopi kanal 5 TILSTAND 13 1 1 0 0 0 Kopi kanal 4 TILSTAND 14 1 1 0 1 TILSTAND 15 1 1 1 0 Kopi kanal 2 TILSTAND 16 1 1 1 1 Kopi kanal 1

# **Installation Français**

• Éteignez tous les appareils. • Branchez l'appareil source HDMI™ au port d'entrée HDMI™ du répartiteur, marqué Input (Entrée) (1).

• Branchez jusqu'à 8 écrans HDMI™ au port du répartiteur, marqué OUT 1 (Sortie 1) ~ OUT 8 (Sortie 8) (2). • Branchez l'extrémité cylindrique de l'adaptateur secteur à l'entrée DC (5) du commutateur. • Branchez l'extrémité à lame AC dans une prise murale AC. (6)

• Tous les écrans connectés montrent maintenant le même signal source.

**Sécurité**

• Utilisez l'appareil en intérieur uniquement. • Utilisez uniquement l'adaptateur CA/CC fourni • N'utilisez pas l'appareil dans un environnement humide.

**Nettoyage et entretien**

# Avertissement !<br> **AND CAUTION**

# • N'utilisez pas de solvants ni de produits abrasifs.

# • Ne nettoyez pas l'intérieur de l'appareil.

• N'essayez pas de réparer l'appareil. Si l'appareil ne fonctionne pas correctement, remplacez-le par un nouveau modèle. • Nettoyez l'extérieur de l'appareil à l'aide d'un chiffon doux humidifié. **Commutateur de gestion EDID (3)**

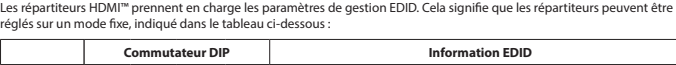

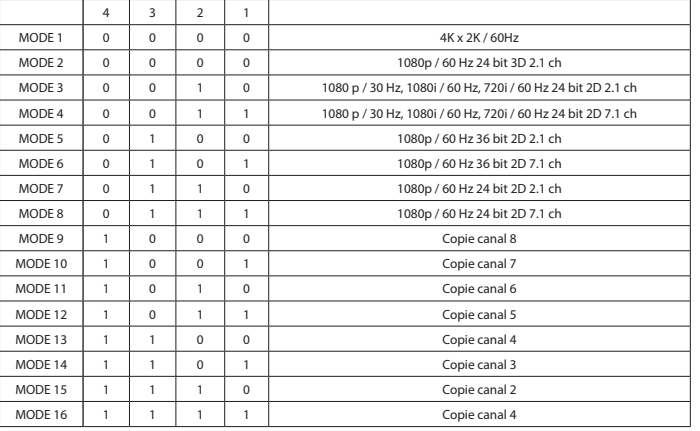

**Installazione**<br>
• Spegnere tutti i dispositivi.<br>
• Collegare il dispositivi sorgente HDMI<sup>m</sup> all'ingresso HDMI<sup>m</sup> dello splitter, denominato ingresso (1).<br>
• Collegare fino a 8 schermi HDMI<sup>m</sup> allo splitter, denominato OU

**Sicurezza**

• Solo per uso interno • Utilizzare solo l'alimentatore AC/DC fornito in dotazione

• Non utilizzare in ambienti umidi **Pulizia e manutenzione**

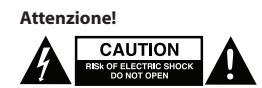

# • Non utilizzare solventi detergenti o abrasivi. • Non pulire l'interno del dispositivo.

• Non cercare di riparare il dispositivo. Se il dispositivo non funziona correttamente, sostituirlo con uno nuovo. • Pulire la parte esterna del dispositivo con un panno morbido e umido.

> • Μην χρησιμοποιείτε διαλύτες και λειαντικά.<br>• Μην καθαρίζετε το εσωτερικό μέρος της συσκευής.<br>• Μην επιχειρήσετε να επισκευάσετε τη συσκευή. Εάν η συσκευή δεν λειτουργεί σωστά, αντικαταστήστε την με μια καινούργια. • Καθαρίστε τα εξωτερικά μέρη της συσκευής με ένα μαλακό, νωπό πανί.

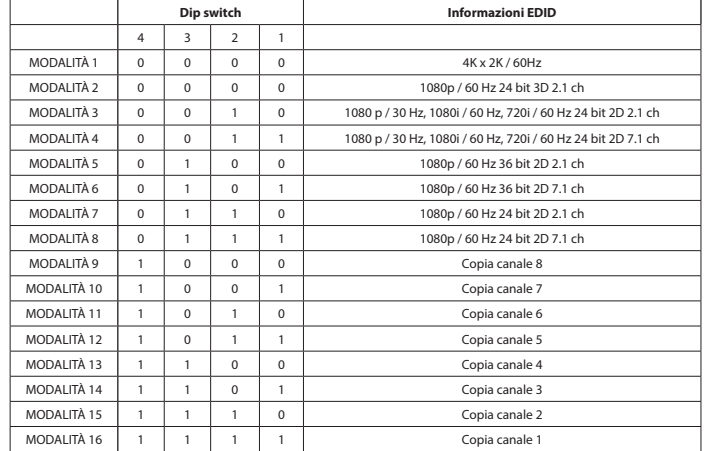

**Instalação**<br>• Desigue todos os dispositivos.<br>• Ligue o dispositivo de fonte HDMI<sup>ne</sup> à entrada HDMI<sup>ne</sup> do repartidor, com a indicação Input (1).<br>• Ligue a té 8 ecrás HDMI<sup>ne</sup> ao epartidor, com a indicação OUT 1 ~ OUT 8 (

• Nie czyścić wnętrza urządzenia.<br>• Nie próbować naprawiać urządzenia. Jeżeli urządzenie nie działa prawidłowo, należy wymienić je na nowe.<br>• Urządzenie należy czyścić z zewnątrz przy użyciu miękkiej, wilgo **Przełącznik zarządzania EDID (3)**

**Segurança**

• Utilizar apenas no interior • Utilizar apenas o adaptador CA/CC fornecido • Não utilizar em ambientes húmidos

**Limpeza e manutenção**

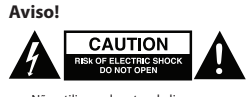

• Não utilizar solventes de limpeza ou produtos abrasivos.<br>• Não limpar o interior do dispositivo.<br>• Não tentar reparar o dispositivo. Se o dispositivo não funcionar corretamente, deve ser substituído por um di

novo. • Limpar o exterior do dispositivo usando um pano macio e húmido. **Comutador com gestão EDID (3)**

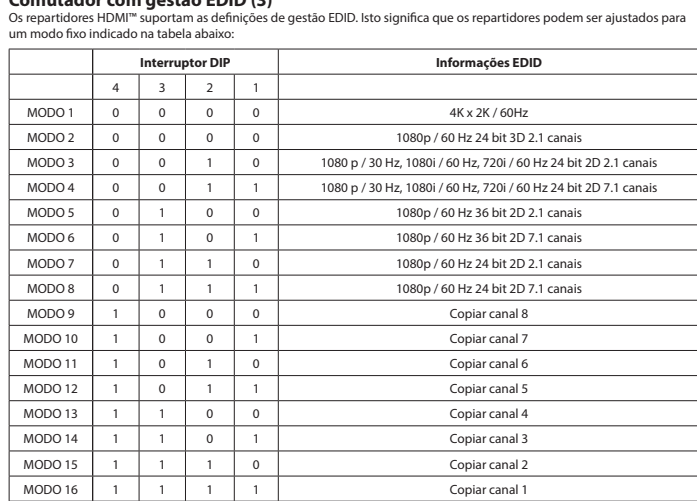

# **Installation Dansk**

• Tilslut op til 8 HDMI™-skærme til splitteren, mærket OUT 1 ~ OUT 8 (2). • Slut cylinderenden af strømadapteren til DC-indgangen (5) på switchen. • Slut AC-stikenden til en AC-stikkontakt. (6)

• Brug ikke opløsningsmidler eller slibende rengøringsmidler.<br>• Rengør ikke enheden indvendigt.<br>• Forsøg ikke at reparere enheden. Hvis enheden ikke fungerer korrekt, skal du udskifte den.

• Tænd for alle enheder. Denne HDMI™-splitter kan tændes/slukkes med tænd/sluk-knappen (4). • Alle tilsluttede skærme viser nu det samme kildesignal.

**Sikkerhed**

• Kun til indendørs brug • Brug kun den medfølgende AC/DC-adapter • Brug den ikke i fugtige miljøer **Rengøring og vedligeholdelse**

**A GAUTION** 

**Advarsel!**

• Rengør enheden udvendigt med en blød, fugtig klud.

**EDID-styreswitch (3)**

HDMI™-splitterne understøtter EDID-styringsindstillingerne. Det betyder, at splitterne kan justeres til en fast tilstand, som vist

**Installasjon**<br>
• Slå av alle enheter.<br>
• Koble HDMI<sup>m</sup>-kildeenheten til HDMI<sup>m</sup>-inngangsporten på splitteren, som er merket Input (1).<br>
• Koble paptil åtte HDMI<sup>m-</sup>skjemer til splitteren, som er merket OUT 1 ~ OUT 8 (2).<br>

nheten ikke fungerer riktig, må du bytte den ut med en ny enhet

i tabellen nedenfor:

**Vippekontakt EDID-info**

4 3 2 1

## **Установка Русский** .<br>е все устройства.

• Подключите устройство-источник сигнала HDMI™ к входному порту HDMI™ сплиттера, отмеченному маркировкой Вход (1).<br>• Подключите до 8 экранов HDMI™ к сплиттеру, разъемы OUT 1 ~ OUT 8 (2). • Подключите цилиндрический штекер адаптера питания ко входному разъему постоянного тока (5) коммутатора.

• Включите штекер в розетку переменного тока. (6) • Включите все устройства. Этот сплиттер HDMI™ можно включить/выключить переключателем питания (4). •<br>• Отображается один и тот же сигнал

**Sikkerhet**

В сплиттере HDMI™ есть поддержка параметров EDID-управления. Это означает, что сплиттер может быть подстроен<br>под фиксированный режим, указанный в таблице ниже: **DIP-переключатель Инфо EDID**

• Skal kun brukes innendørs. • Bruk bare den fastmonterte AC/DC-adapteren. Skal ikke brukes i fuktige omgivelse **Rengjøring og vedlikehold**

Advarsel!<br> **ADVARGE LEGISLE ADVARIANCE**<br> **ADVARGE CONSTOPEN** 

• Ikke bruk rensemidler eller skuremidler. • Ikke rengjør innsiden av enheten.

Ikke prøv å reparere enheten. Hvis enheten ikke fu<br>Rengjør enhetens utside med en myk, fuktig klut.

# **EDID-styringsbryter (3)**

• En fazla 8 HDMI™ ekranını, OUT 1 ~ OUT 8 (2) şeklinde etiketlenmiş dağıtıcıya bağlayın. • Güç adaptörünün namlu ucunu anahtarın DC girişine (5) bağlayın.<br>• AC bıçak ucunu bir AC duvar prizine bağlayın. (6)<br>• Tüm cihazları açın. Bu HDMI'''' dağıtıcı, güç düğmesiyle (4) açılıp kapatılabilir.<br>• Artık tüm bağlı e

• Temizleme solventleri veya aşındırıcılar kullanmayın.<br>• Cihazın iç kısmını temizlemeyin.<br>• Cihazı onarmaya çalışmayın. Cihaz düzgün çalışmıyorsa yeni bir cihaz ile değiştirin.<br>• Yumuşak, nemli bir bezle c

nedenfor:

 $\begin{array}{|c|c|} \hline \end{array}$  4

 $\begin{array}{|c|c|c|c|}\n\hline\n\text{MODUS 3} & 0 \\
\hline\n\text{MODUS 4} & 0\n\end{array}$  $MODUS 5 0$  $MODUS 6 0 0$  $MODUS 7$  0  $MODUS 8$  0  $MODUS 9$  $MODUS 10$ 

 $MODUS 12$ MODUS 13  $MODUS 14$  $MODUS 15$  $MODUS 16$  1

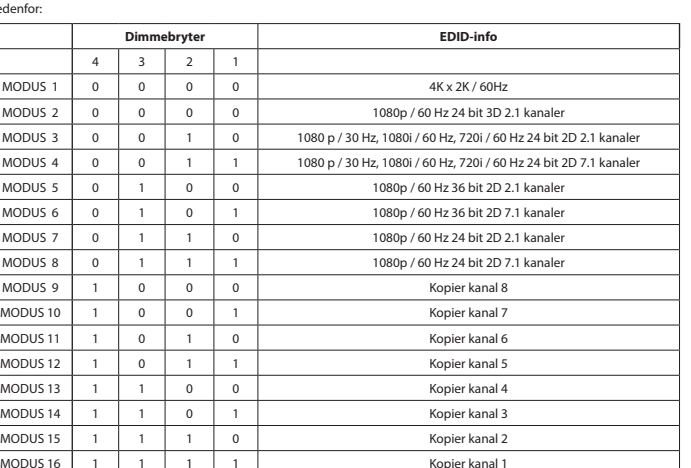

**| Installation**<br>| Salavalla enheter.<br>| Anslut HDMI""-källenheten till HDMI"" ingången på splittern, märkt Input (1).<br>| Anslut HDMI"-källenheten till sitemat till splittern, märkt OUT 1 ~ OUT 8 (2).<br>| Anslut upp till 8 HDM

HDMI™ dağıtıcılar, EDID yönetimi ayarlarını destekler. Bu, dağıtıcıların aşağıdaki tabloda gösterilen bir sabit moda<br>ayarlanabileceği anlamına gelir: **Dipswitch EDID Info**

1080 p / 30 Hz, 1080i / 60 Hz, 720i / 60 Hz 24 bit 2D 7.1 kanal

MOD 1 | 0 | 0 | 0 | 0 | 0 | 4K x 2K / 60Hz MOD 2 0 0 0 0 0 1080p / 60 Hz 24 bit 3D 2.1 kanal MOD 3 0 0 1 0 1080 p / 30 Hz, 1080i / 60 Hz, 720i / 60 Hz 24 bit 2D 2.1 ch

MOD 4 0 0 1 1 1 1 0 1080 p / 30 Hz, 1080 j 60 Hz, 720 i 60 Hz 24 bit 2D 2.1 kanal MOD 6 0 1 0 1 0 1 1080p / 60 Hz 36 bit 2D 7.1 kanal MOD 7 | 0 | 1 | 1 | 0 | 1080p / 60 Hz 24 bit 2D 2.1 kanal MOD 8 | 0 | 1 | 1 | 1 | 1080p / 60 Hz 24 bit 2D 7.1 kanal MOD 9 1 0 0 0 0 Kanal 8'i kopyala MOD 10 | 1 | 0 | 0 | 1 | Kanal 7'i kopyala 1 0 1 0 Kanal 6'i kopyala MOD 12 1 0 1 1 1 Kanal 5'i kopyala MOD 13 1 1 0 0 0 Kanal 4'i kopyala MOD 14 1 1 0 1 Kanal 3'i kopyala MOD 15 1 1 1 0 Kanal 2'i kopyala MOD 16 | 1 | 1 | 1 | 1 | Kanal 1'i kopyala

**Säkerhet**

• Använd endast inomhus • Använd bara den medföljande AC-/DC-adaptern • Använd inte i en fuktig miljö

**Rengöring och underhåll**

**Varning!**<br> **A EAUTION** 

• Använd inga rengöringsmedel eller slipmedel.

• Rengör inte insidan av enheten. • Försök inte reparera enheten. Om enheten inte fungerar korrekt, byt ut den mot en ny enhet. • Rengör enhetens utsida med en mjuk och fuktig trasa.

**EDID-hanteringsbrytare (3)**

tabellen nedan:

 $LÄGE 3$  0

 $LÄGE 7$ LÄGE 8 0 LÄGE 9 LÄGE 10  $10$ LÄGE 11  $\blacksquare$ LÄGE 12 LÄGE 13  $LÄGE 14$ 

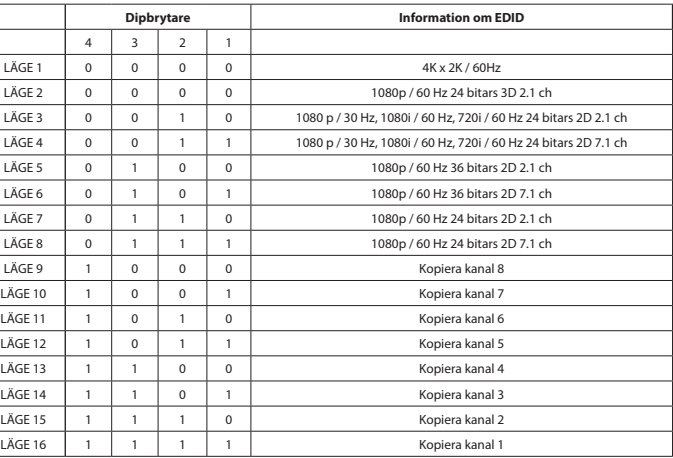

a innebär att splittrarna kan justeras till ett fast läge som visa

**Asennus**<br>• Katkaise kaikkien laitteiden virta.<br>• Liitä HDMI™-lähdelaite jakajan HDMI™-tuloliitäntään, joka on varustettu merkinnällä Input (1).<br>• Liitä HDMI™-lähtelaite jakajan liitäntään, joka on varustettu merkinnällä

• Liitä pistokepää vaihtovirtapistorasiaan. (6) • Kytke kaikki laitteet päälle. HDMI™-jakajan virta voidaan kytkeä ja katkaista käyttämällä virtakytkintä (4).

• Kaikki liitetyt näytöt näyttävät nyt saman lähdesignaalin.

**Turvallisuus**

• Käytä vain sisätiloissa

• Käytä vain mukana toimitettavaa AC/DC-sovitinta • Älä käytä kosteissa tiloissa **Puhdistus ja huolto**

**Varoitus!**

DMI™-jakajat tu

 $TLA 4$  0

 $TLA 6$  0

 $TLA 10$ 

TILA 12 TILA 13

 $TLA 15 1 1$ TILA 16 1

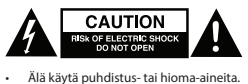

• Älä puhdista laitteen sisäpuolta. • Älä yritä korjata laitetta. Jos laite ei toimi oikein, vaihda se uuteen.

• Puhdista laitteen ulkopuoli pehmeällä kostealla liinalla.

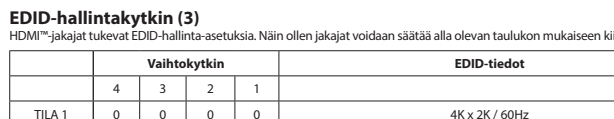

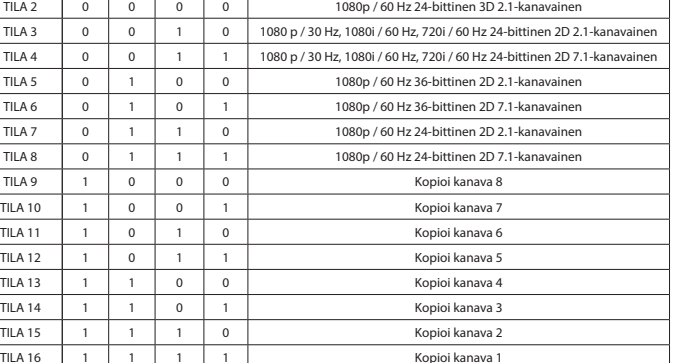

- Απενεργοποιήστε όλες τις συσκευές.<br>- Συνδέστε τη συσκευή προέλευσης HDMI™ στην είσοδο HDMI™ του διαχωριστή, με την ένδειξη Input (1).<br>- Συνδέστε έως 8 οθόνες HDMI™ στο διαχωριστή, με την ένδειξη OUT 1 ~ OUT 8 (2).<br>- Συ

**Εγκατάσταση Ελληνικά**

διακόπτη λειτουργίας (4). • Όλες οι συνδεδεμένες οθόνες πλέον δείχνουν το ίδιο σήμα προέλευσης.

**Ασφάλεια**

 $MODE 1 0$  $MODE 2 0$ 

 $\frac{4}{ }$  $TLA 1$  0  $TLA 2$ 

# ene. Dette betyr at splitterne kan justeres til en fast modus vist i tabellen

• Πρέπει να χρησιμοποιείται μόνο σε εσωτερικούς χώρους • Πρέπει να χρησιμοποιείτε μόνο το παρεχόμενο τροφοδοτικό AC/DC • Μην χρησιμοποιείτε σε υγρό περιβάλλον

# **Καθαρισμός και συντήρηση**

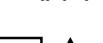

**Προειδοποίηση!**

# **Μεταγωγέας διαχείρισης EDID (3)**

• ΓΓ == τ= Γ−7 τις ειαχείρισης EDID. Αυτό σημαίνει ότι οι διαχωριστές μπορούν να ρυθμιστούν σε μια σταθερή κατά

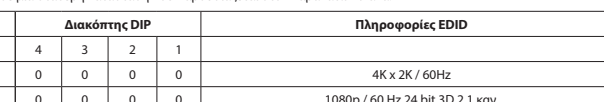

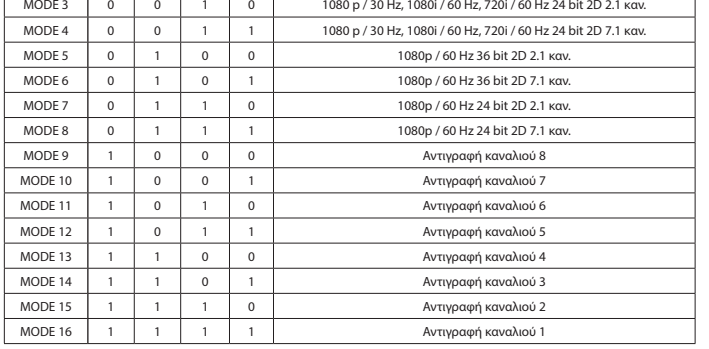

**|| Instalacja**<br>|- Wyłącz wszystkie urządzenia.<br>|- Podłącz urządzenie źródłowe HDMI<sup>nu</sup> do wejścia HDMI<sup>nu</sup> rozdzielacza oznaczonego symbolem Input (1).<br>|- Podłącz traks. 8 ekranów HDMI<sup>nu</sup> do złączy rozdzielacza oznaczony

**Bezpieczeństwo**

• Używać tylko wewnątrz pomieszczeń • Używać tylko dołączonego zasilacza AC/DC • Nie używać w środowisku o dużej wilgoci

**Czyszczenie i konserwacja**

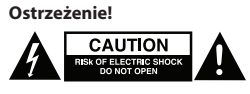

# • Nie używać rozpuszczalnikowych ani żrących środków czyszczących.

Rozdzielacze HDMI™ obsługują ustawienia zarządzania EDID. Oznacza to, że rozdzielacze można dostosować do stałego trybu

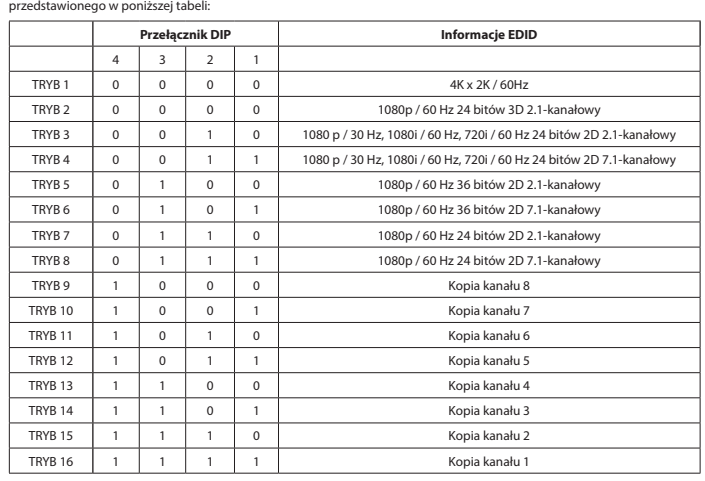

**instalace**<br>• Vypněte všechna zařízení.<br>• Připojte zařízení se zdrojem signálu HDMI™ ke vstupnímu portu HDMI™ rozbočovače označenému Input (1).<br>• Připojte až 8 obrazovky s HDMI™ k rozbočovači označenému OUT 1 až OUT 8 (2).

• Připojte kulatý konec napájecího adaptéru do zdířky přepínače DC input (5).

- Připojte elektrickou zástrčku do zásuvky. (6) Zapněte všechna zařízení. Tento HDMI™ rozbočovač lze zapnout/vypnout vypínačem (4).
- Na všech připojených obrazovkách se nyní zobrazuje stejný zdrojový signál.

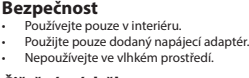

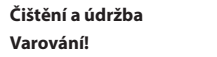

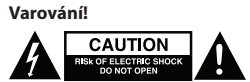

### • Nepoužívejte čisticí rozpouštědla ani abrazivní čisticí prostředky. • Nečistěte vnitřní části zařízení.

• Nepokoušejte se zařízení opravit. Pokud zařízení nefunguje správně, vyměňte ho za nové. • K čištění vnější části zařízení použijte měkký navlhčený hadřík.

**Přepínač řízení EDID (3)** HDMI™ rozbočovače podporují nastavení řízení EDID. To znamená, že lze rozbočovače nastavit na pevný režim uvedený v tabulce níže:

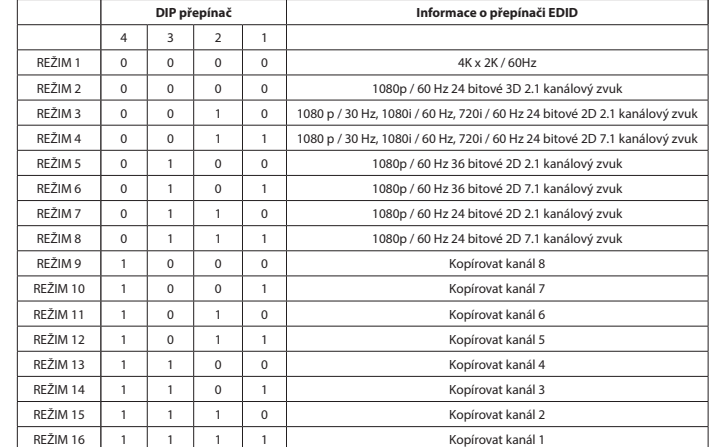

# **Üzembe helyezés Magyar**

• Kapcsolja ki az összes eszközt. • Csatlakoztassa a HDMI™ forráseszközt az elosztó bemenet címkével ellátott HDMI™-bemeneti portjához (1.)

• Csatlakoztasson max. 8 HDMI""-képernyőt az elosztó K1 1 – K1 8 (2.) címkével ellátott kimenetére.<br>• Csatlakoztassa a hálózati adapter dugós végét a kapcsoló DC bemenet (5.) végéhez.<br>• Csatlakoztassa az AC-lap véget az AC

Minden csatlakoztatott képernyő most azonos bemeneti jelet muta

# **Biztonság**

• Csak beltéri használatra • Kizárólag csatlakoztatott AC/DC adaptert használjon • Ne használja párás környezetben

**Tisztítás és karbantartás**

# **Figyelem!**

**CAUTION** 

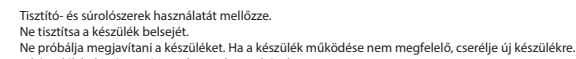

• A készülék külsejét tisztítsa puha, nedves ruhával. **EDID-vezérlő kapcsoló (3.)**

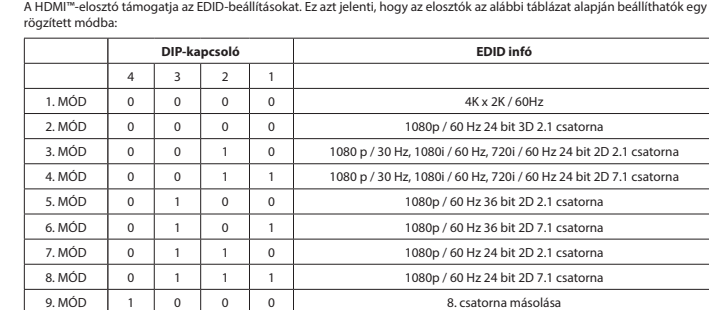

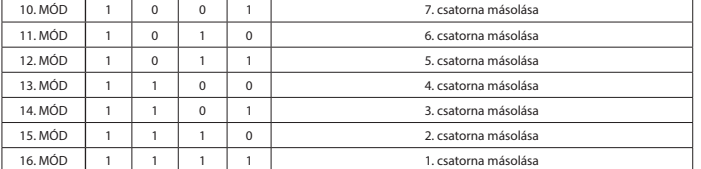

- 
- 
- 
- **Instalare Charge (1988)**<br>
 Opriți alimentarea tuturor dispozitivelor.<br>
 Conectați dispozitivul sursă HDMI'" la portul de intrare HDMI'" al splitterului, cu eticheta Intrare (1).<br>
 Conectați capătul rotund al adaptorulu

**Siguranţă**

- A se utiliza numai la interior • Folosiţi doar adaptorul de alimentare furnizat
- A nu se utiliza într-un mediu umed **Curăţare şi întreţinere**
- 

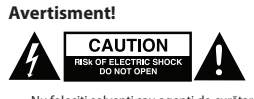

- Nu folosiţi solvenţi sau agenţi de curăţare abrazivi.
- Nu curățați interiorul dispozitivului.<br>• Nu încercați să efectuați reparații asupra dispozitivului. Dacă dispozitivul nu funcționează corespunzător, înlocuiți-l cu unul nou. • Curăţaţi exteriorul dispozitivului cu o lavetă moale, umedă.
- **EDID-Management switch (3)**

Splitterele HDMI™ acceptă setările de management EDID. Aceasta înseamnă că splitterele pot fi reglate la un mod fix, prezentat în tabelul de mai jos:

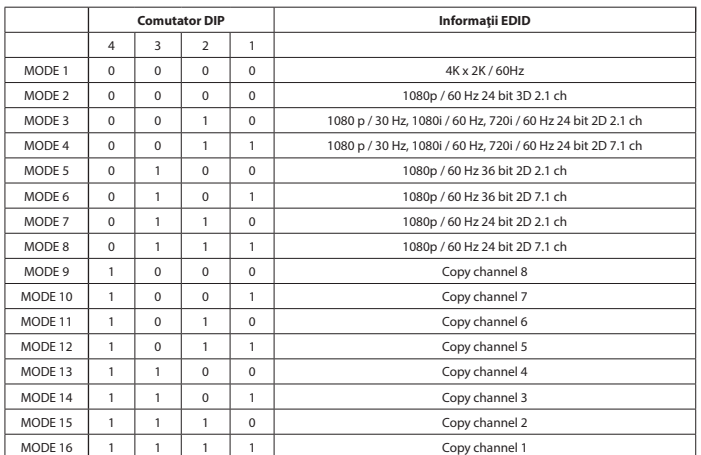

**Меры предосторожности**

• Используйте только в помещении • Используйте только адаптер питания переменного/постоянного тока, который входит в комплект поставки. • Не используйте в условиях высокой влажности

**Очистка и ремонт**

Внимание!<br>**А БЕВЕСТВЕРНОЕ ДАРИЛИЗИСК** 

• Не очищайте внутренние компоненты устройства. • Не пытайтесь починить устройство. Если устройство не работает должным образом, поменяйте его на новое.

• Очищайте корпус устройства мягкой влажной тканью. **Коммутатор с EDID-управлением (3)**

4 3 2 1

Не производите очистку, используя растворители или абразив

**Kurulum Türkçe** • Tüm cihazları kapatın. • HDMI™ kaynak cihazını dağıtıcının Input (1) şeklinde etiketlenmiş HDMI™ girişine bağlayın.

**Güvenlik**

• Yalnızca birlikte verilen AC/DC adaptörü kullanın • Nemli ortamda kullanmayın

РЕЖИМ 1 0 0 0 0 0 4K x 2K / 60 Гц РЕЖИМ 2 0 0 0 0 0 1080p / 60 Гц 24-бит. 3D 2.1 кан РЕЖИМ 3 0 0 1 0 1 0 1080 р / 30 Гц, 1080 і / 60 Гц, 720 і / 60 Гц РЕЖИМ 4 0 0 0 1 1 1 1080 p / 30 Гц, 1080i / 60 Гц, 720i / 60 Гц 24-бит. 2D 7.1 кан. РЕЖИМ 5 0 1 0 0 0 1080р / 60 Гц 36-бит. 2D 2.1 кан РЕЖИМ 6 0 1 0 1 0 1 1080p / 60 Гц 36-бит. 2D 7.1 кан. РЕЖИМ 7 0 1 1 0 1080р / 60 Гц 24-бит. 2D 2.1 кан. РЕЖИМ 8 0 1 1 1 1 1 1080p / 60 Гц 24-бит. 2D 7.1 кан. РЕЖИМ 9 1 0 0 0 0 Копирование канала 8 РЕЖИМ 10 | 1 | 0 | 0 | 1 | Копирование канала 7 **РЕЖИМ 11** 1 0 1 0 0 Копирование канала 6 РЕЖИМ 12  $\begin{vmatrix} 1 & 0 & 1 & 1 \\ 0 & 1 & 1 & 1 \end{vmatrix}$  Копирование канала 5 РЕЖИМ 13 1 1 0 0 0 Копирование канала 4 РЕЖИМ 14 | 1 | 1 | 0 | 1 | Копирование канала 3 РЕЖИМ 15 | 1 | 1 | 1 | 0 | Копирование канала 2 РЕЖИМ 16 1 1 1 1 1 1 Копирование канала

**Temizlik ve bakım**

**Uyarı!**

Yalnızca iç mekanda kulla

**EDID Yönetim anahtarı (3)**

**CAUTION** 

4 3 2 1

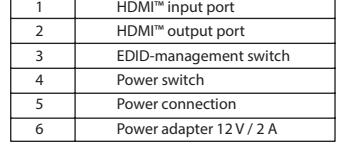

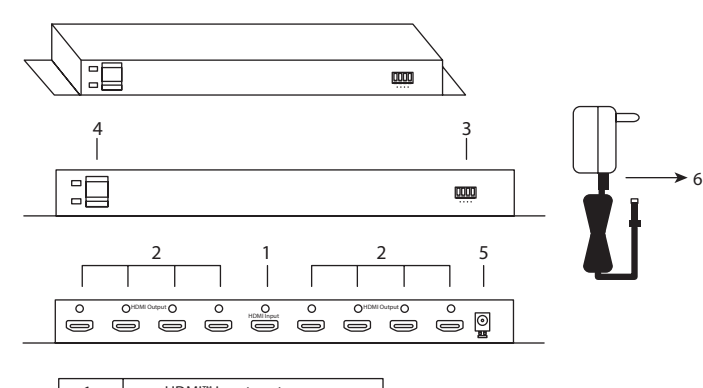

# XKÜNIG

**8-port 4K HDMI™ splitter HDMI™ Input - 8 x HDMI™ Output KNVSP3438**